## **Events**

There's nothing confusing about **Entries/Events**. Here's all the teams registered, by division.

## DIVISIONS AT NYCFL GRAND TOURNAMENT AT STUYVESANT

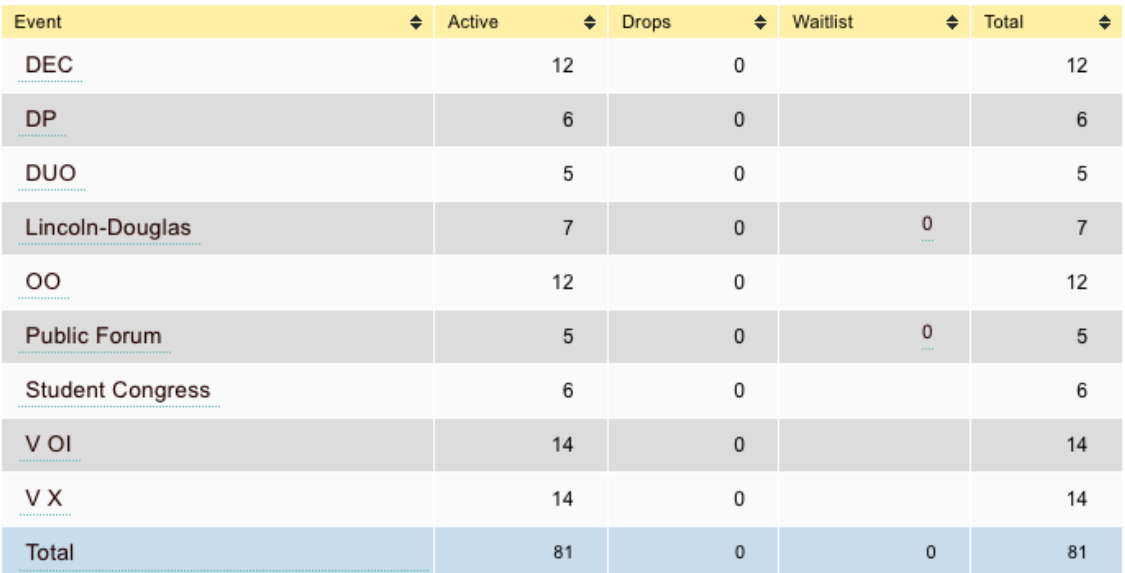

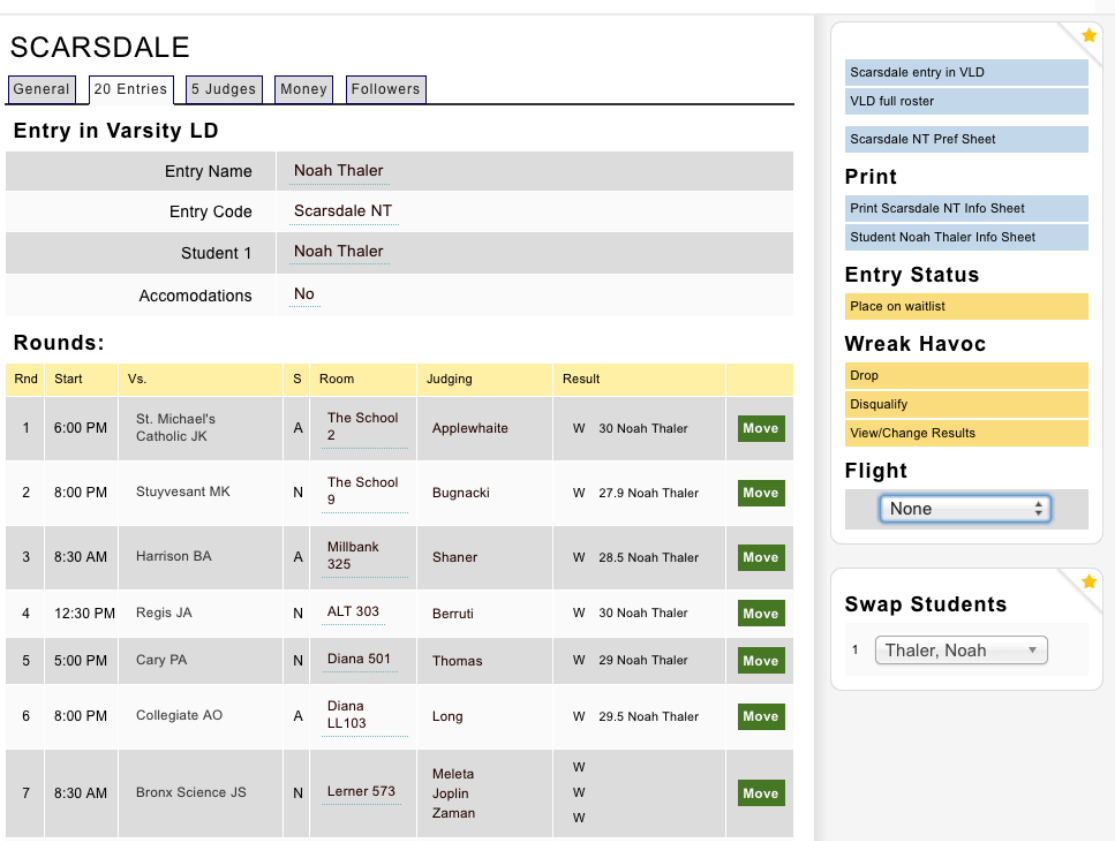

Each team entry is the repository of their information, including their prefs. And each round is recorded here as it happens during a tournament.

You can go into any entry and drop it, put it on or take it off a waitlist, change a name, etc. You can print data sheets on individual entries and all sorts of overall CSV sheets for the division as a whole. It's all here.

If anything goes wrong with an entry during a tournament, such as an entry not appearing on the schematic (it happens), you can go here and you'll see a button [**Add Manually**] to force the entry in.

If there's errors in tabbing, you can click on **Wreak Havoc/View-Change Results** and make corrections. (View-Change Results links show up in a number of places. The thing about them is that they are definitive: make a change here, and it's in. If you're entering ballots with a double-check, this is a potentially dangerous way around double-checking. Use this function judiciously.)

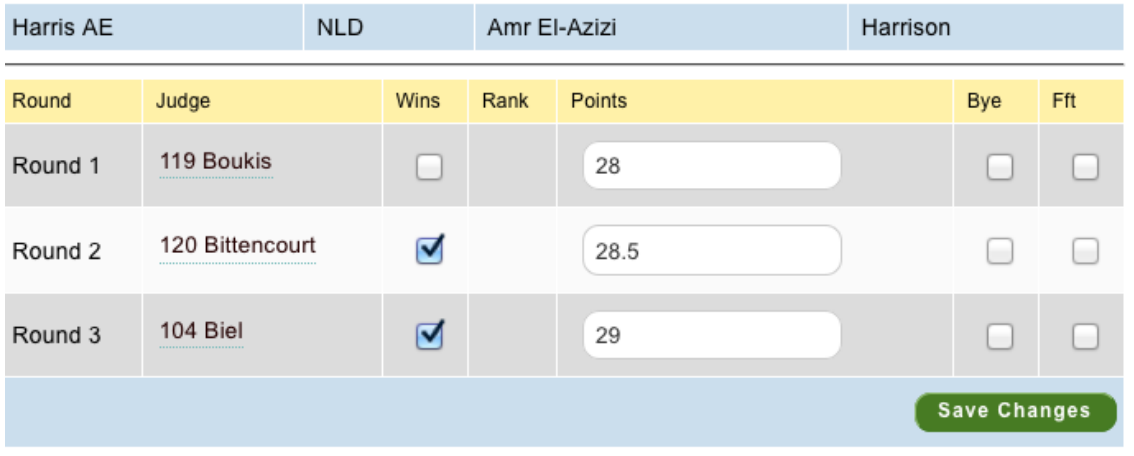

If you have a waitlist, you can handle it here for the whole division rather than going into each school's registration separately. Click on the event with the waitlist, and you'll see a list of the entries.

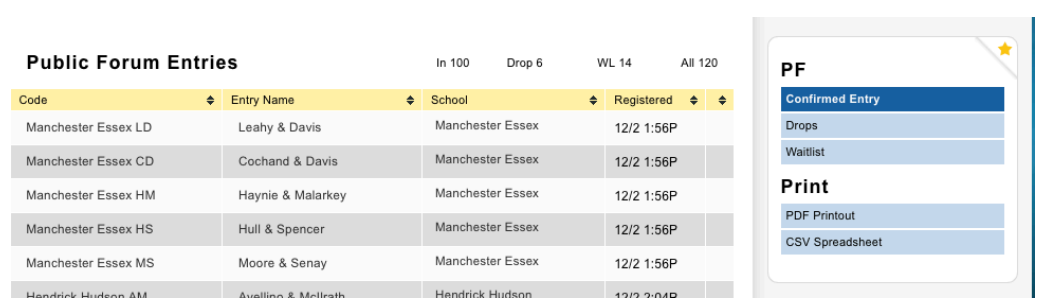

On the right you can click to see only waitlisted folks. And here you can click on a button to remove them from the waitlist, while keeping an eye on the balance of who you're letting in so that you don't get carried away, e.g., when you want every school to have 7 entries and no more or something like that. I recommend right-clicking on the waitlisted entries to put them into new tabs as you work; I just find it a clearer way to operate and keep track of what I'm doing, along with refreshes of the main page.

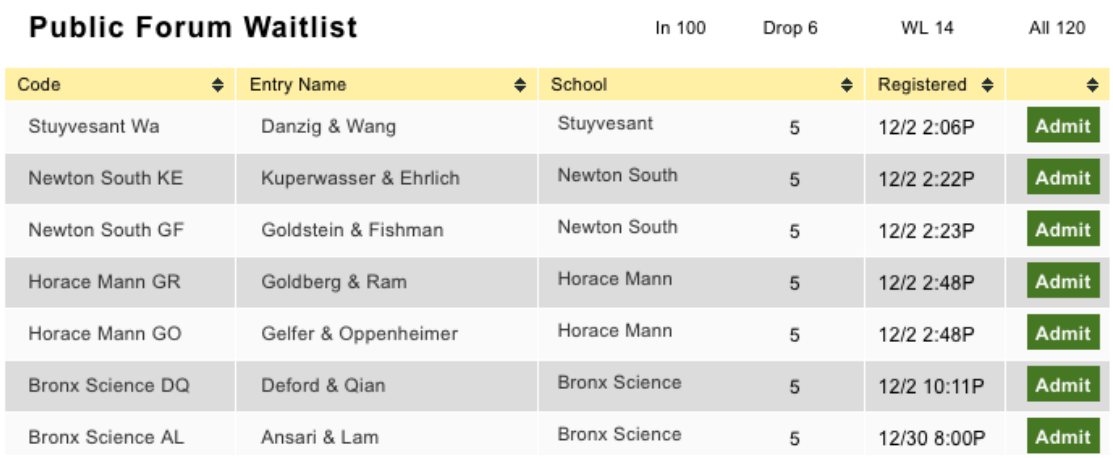